**SmartTV Bed Editor Quick Reference**

**Caring Family Rehab**  $\sim$   $\bigodot$   $\bigodot$  All  $\sim$  All Beds Cards

**Field with Cards** allow the user to specify which editor to use. Dropdown displays the choices. Currently 3 Editors are: available.

**Card Editor** – Displays the Beds and Occupants in a Card (Kanban) layout.

**Grid Editor** – Lists the Beds and Patient in a grid.

**Floor Map Editor** – (Reserved) will display a Map of the Floor and the location of the Patient.

**Back Arrow** changes the screen to the Previous Nursing Unit if the Rooms are Displayed by Unit.

**Forward Arrow** changes the screen to the Next Nursing Unit if the Rooms are Displayed by Unit.

**Unit Select Field** (displayed with All Beds) allows the User to filter the list by selected Option available in the drop-down menu.

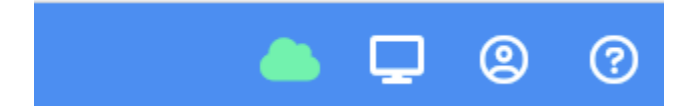

**Icons** 

**Cloud** – Green the Internet Connection is Online, Red – No Internet Connection.

**Screen** – Allows you to display the Presentations as they will appear on the SmartTV.

**User Icon** – User Settings (Preferences) and Logoff

**Question** – Online Help Topics